## **[Thunderbird und Truecrypt](https://www.burks.de/burksblog/2012/08/16/thunderbird-und-truecrypt)**

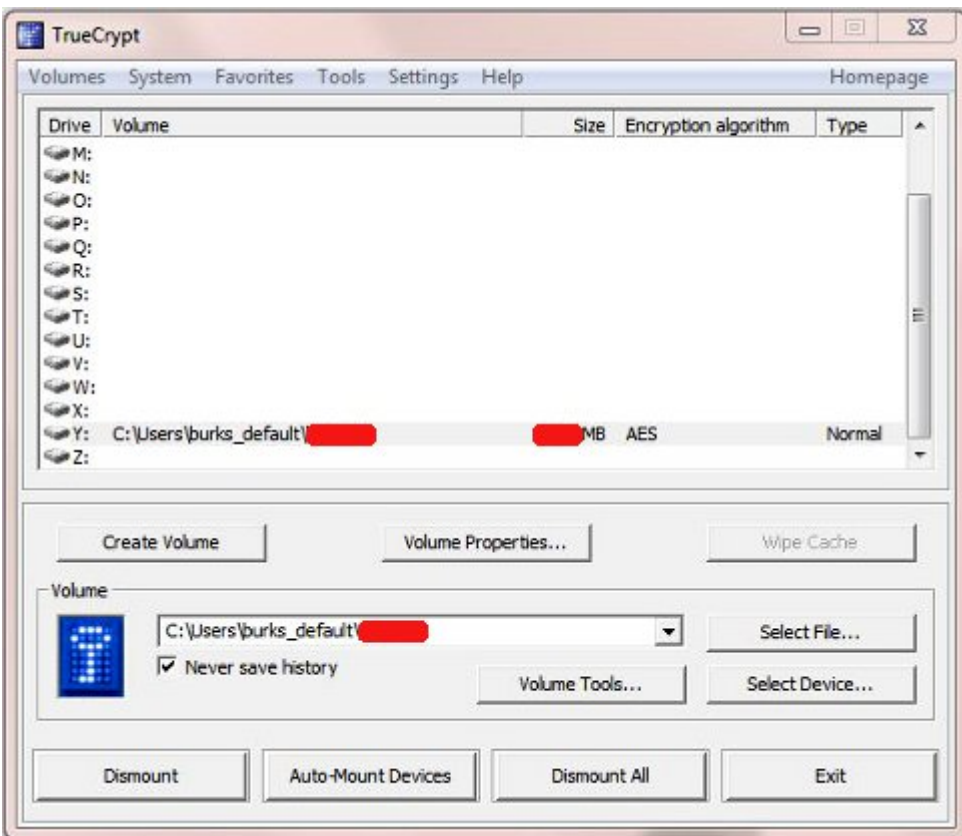

Wie ich gestern schon sagte, habe ich nach der Neuinstallation eines meiner Rechner endlich konsequent auch meine digitale Korrespondenz vor den Augen derjeningen verborgen, die [Rechner](http://www.burks.de/burksblog/2008/11/11/wohnungsdurchsuchung-bei-mir-heute-fruh) [beschlagnahmen](http://www.burks.de/burksblog/2008/11/11/wohnungsdurchsuchung-bei-mir-heute-fruh), stehlen oder mit irgendwelchen Methoden durchsuchen wollten – gegen meinen Willen.

Für Laien und die, die das noch nicht gemacht haben, hier die Arbeitsschritte für einen Computer mit dem Betriebssystem [Windows 7 \(64 bit\)](http://windows.microsoft.com/en-US/windows7/products/features/64-bit-support) und Thunderbird 14.0:

1. [Truecrypt](http://windows.microsoft.com/en-US/windows7/products/features/64-bit-support) installieren. ([ausführliche Anleitung](http://uckanleitungen.de/truecrypt/) mit Screenshots)

2. Truecrypt aufrufen und ein verschlüsseltes Laufwerk  $(n, 1)$  container") erzeugen (meines ist 1 Gigabyte groß – das sollte reichen).

3. Das E-Mail-Programm [Thunderbird](http://www.mozilla.org/en-US/thunderbird/) herunterladen, *aber noch nicht installieren*.

4. Das verschlüsselte Laufwerk öffnen ("mounten", vgl.

Screenshot oben) und die ausführbare Datei mit Thunderbird dort hineinschieben. Erst *dann* Thunderbird installieren und bei jeder Frage, *wo* es installiert werden soll, den geöffneten Truecrypt-Container (im Windows-Dateimanager "lokaler Datenträger" genannt) angeben. Bei mir wäre das das verschlüsselte "Laufwerk" Y. (vgl. den Screenshot unten)

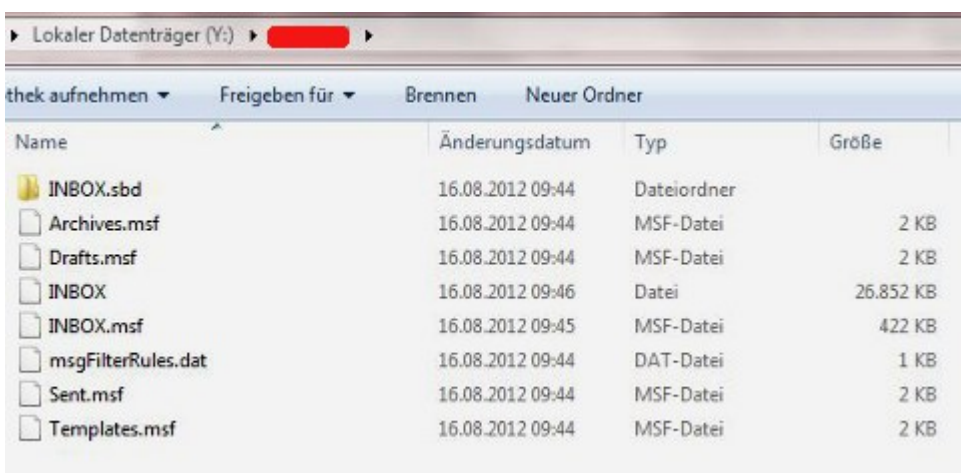

Jetzt kommt der wichtige Arbeitsschritt, wenn ein E-Mail-Konto eingerichtet wird:

5. Bei den "Account Settings" (Voreinstellungen des eigenen E-Mail-Accounts, *sorry, ich habe alles in Englisch*) und den dortigen Optionen ("Server Settings") muss der Dateipfad geändert werden ("local directory", vgl. Screenshot unten), so dass die eingehenden Mails innerhalb des verschlüsselten Truecrypt-Containers gespeichert werden.

Nicht vergessen: Um mit Thunderbird arbeiten zu können, muss jetzt natürlich immer erst das verschlüsselte Laufwerk geöffnet ("gemounted") werden.

Ab jetzt ist auf dem so abgesicherten Rechner gar kein E-Mail-Programm mehr zu sehen, auch die unverschlüsselten E-Mails sind verborgen. (Liebe Drehbuch-Autoren von Vorabend-Krimiserien und Tatorten: Da kann auch "die IT-Abteilung" nichts machen, die bei euch immer zaubern soll, wenn es mit dem Passwort-Raten ausnahmsweise nicht klappt.)

Truecrypt ist nicht "knackbar". Die Angriffsszenarien, die im

Wikipedia-Artikel geschildert werden, beziehen sich alle auf die Situation, dass das Passwort zum Öffnen eines Truecrpyt-Containers dann abgegriffen werden könnte, wenn der Rechner eingeschaltet und das Laufwerk geöffnet ist oder man vergessen hat, es zu schließen ("dismount").

Und jetzt wieder einmal viel Spaß beim Offline- und "Online-Durchsuchen".

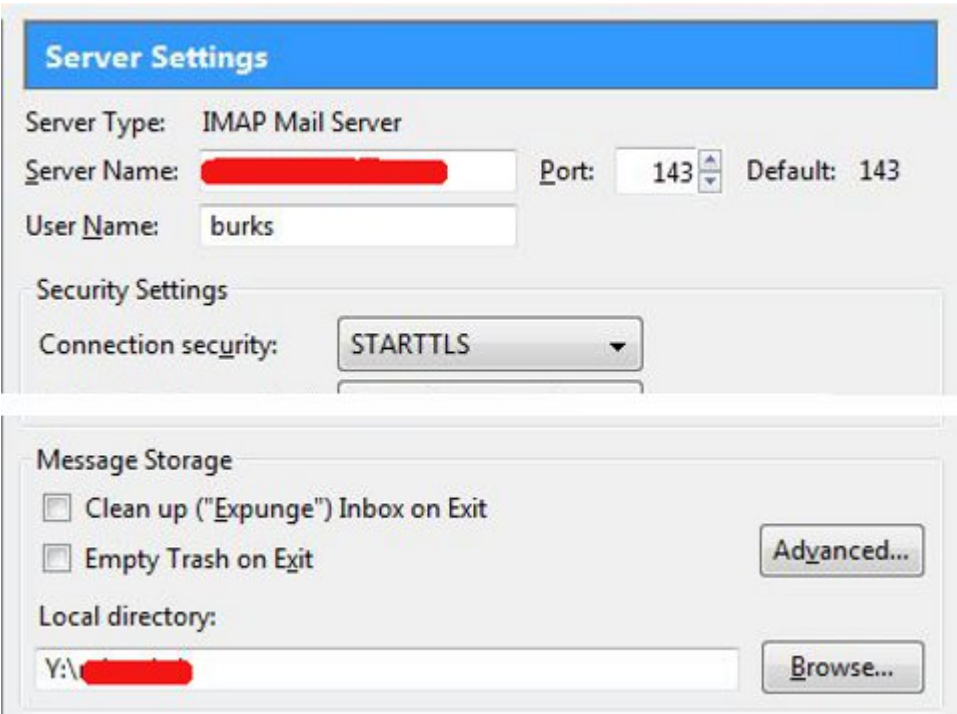